# Web Development Tools

SWE 432, Fall 2017

Design and Implementation of Software for the Web

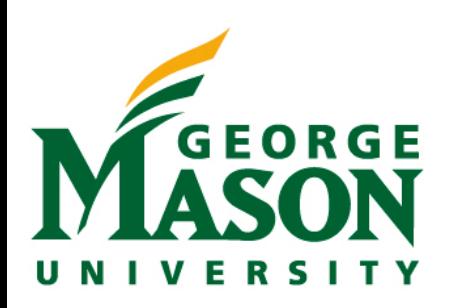

## Today

- HW1 due next Tuesday
- Material from last time: properties review, cascades
- Web Development Tools
	- Version control with Git
	- Running JavaScript

### JSON vs. objects

**var** obj1 = { **prop**: **"value"** }; **var** obj2 = { **prop**: **'value'** }; **var** obj3 = { **'prop'**: **"value"** }; **var** obj4 = { **"prop"**: **"value"** };

- All will create an object.
- obj1 or obj2 preferred syntax. Should try to be consistent.
- **• Only** obj4 is valid JSON

```
var obj5 = { "prop": "'value'" };
var obj6 = { "prop": "\"value\"" };
```
• Can use different quote types for nesting. Or use \to escape.

#### Cascade Pattern

- aka "chaining"
- Offer set of operations that mutate object and returns the "this" object
	- Build an API that has single purpose operations that can be combined easily
	- Lets us read code like a sentence
- Example (String): str.replace("k","R").toUpperCase().substr(0,4);
- Example (jQuery): \$("#wrapper") .fadeOut()
	-
	- .html("Welcome")
	- .fadeIn();

## Version Control

### We've always had some kind of version control

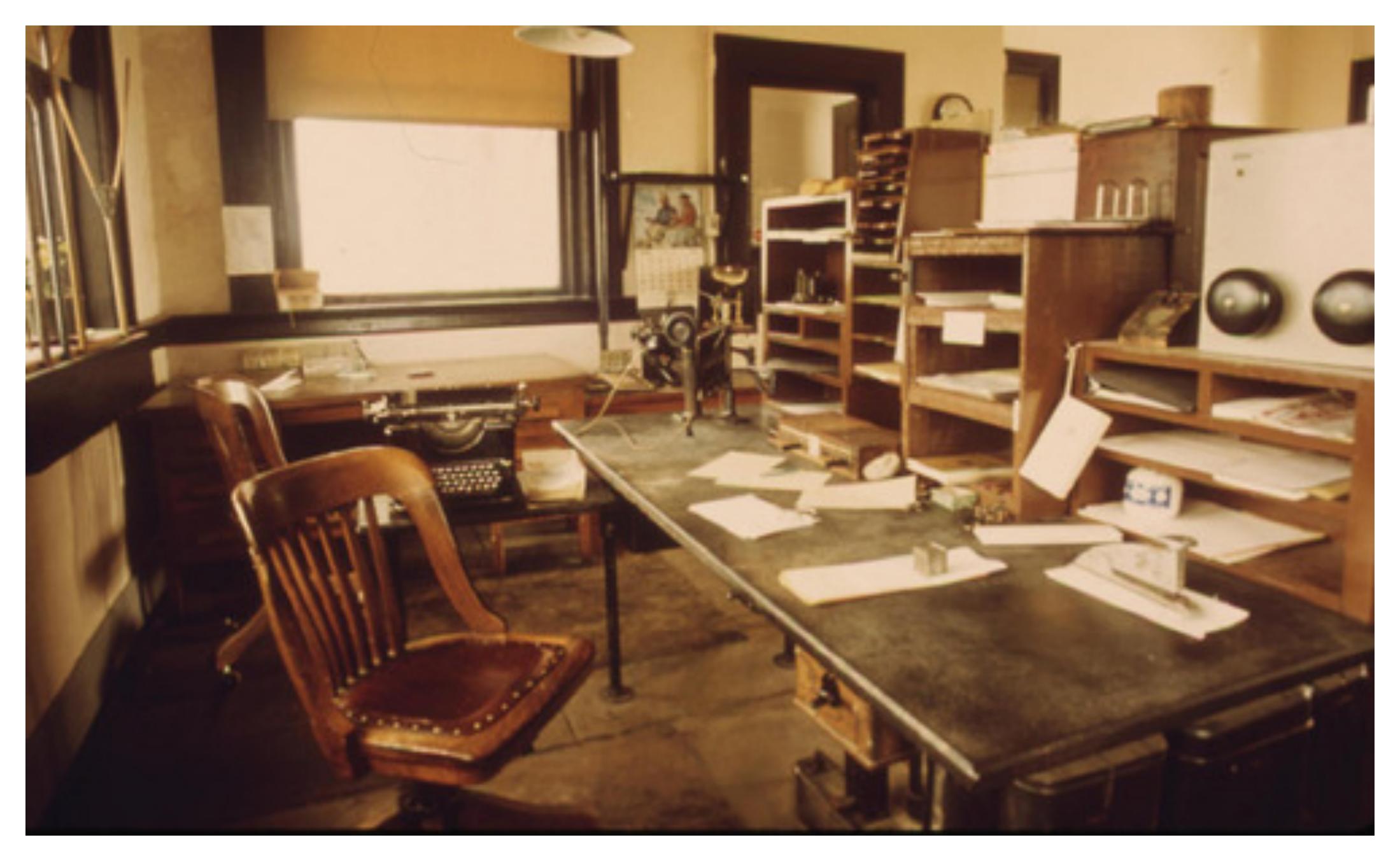

#### **Carbon copies?**

#### Git

- One of the latest generation of **V**ersion **C**ontrol **S**ystems (VCS)
- Came out of the Linux development community
- Fast
- Supports non-linear development
- Fully distributed (no need for "central" server)
- Able to handle large projects effectively

## Linear vs Nonlinear Development

Linear history

Non-linear history

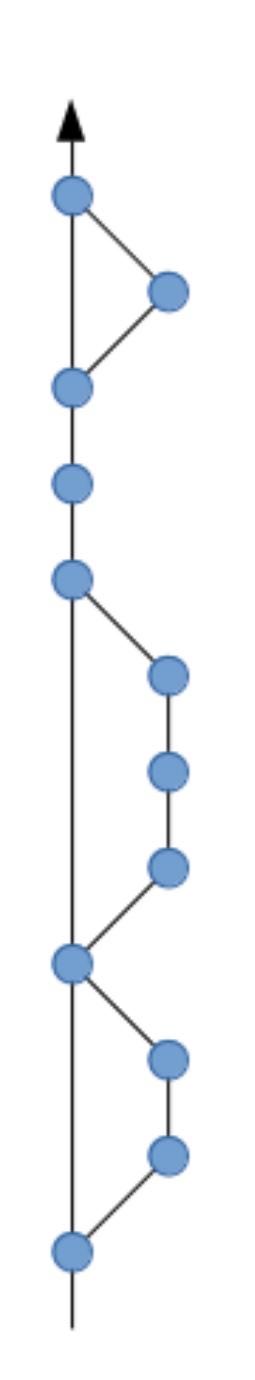

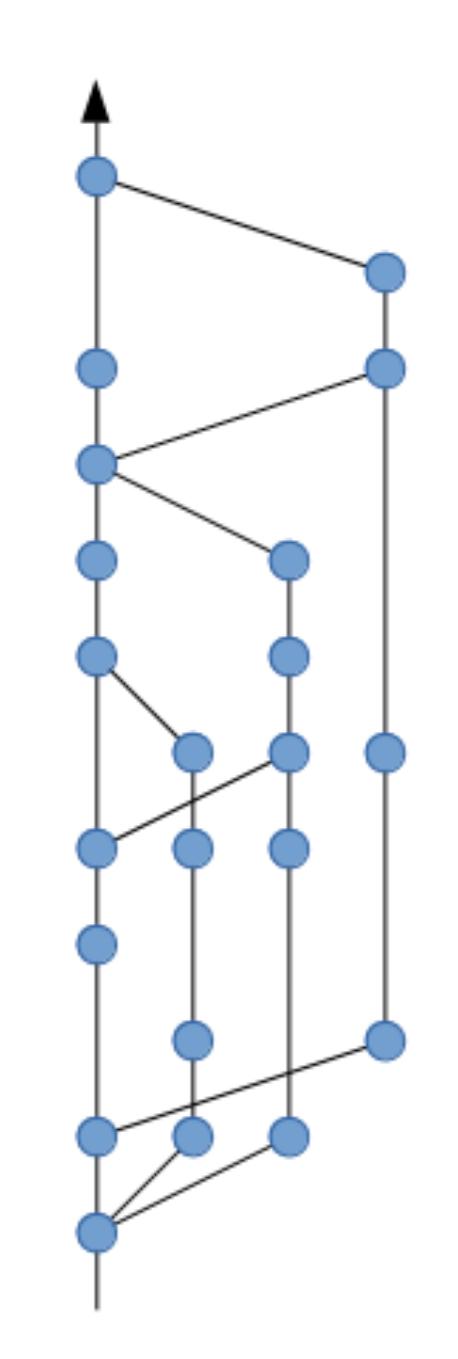

## Distribution Model

#### Centralized Model

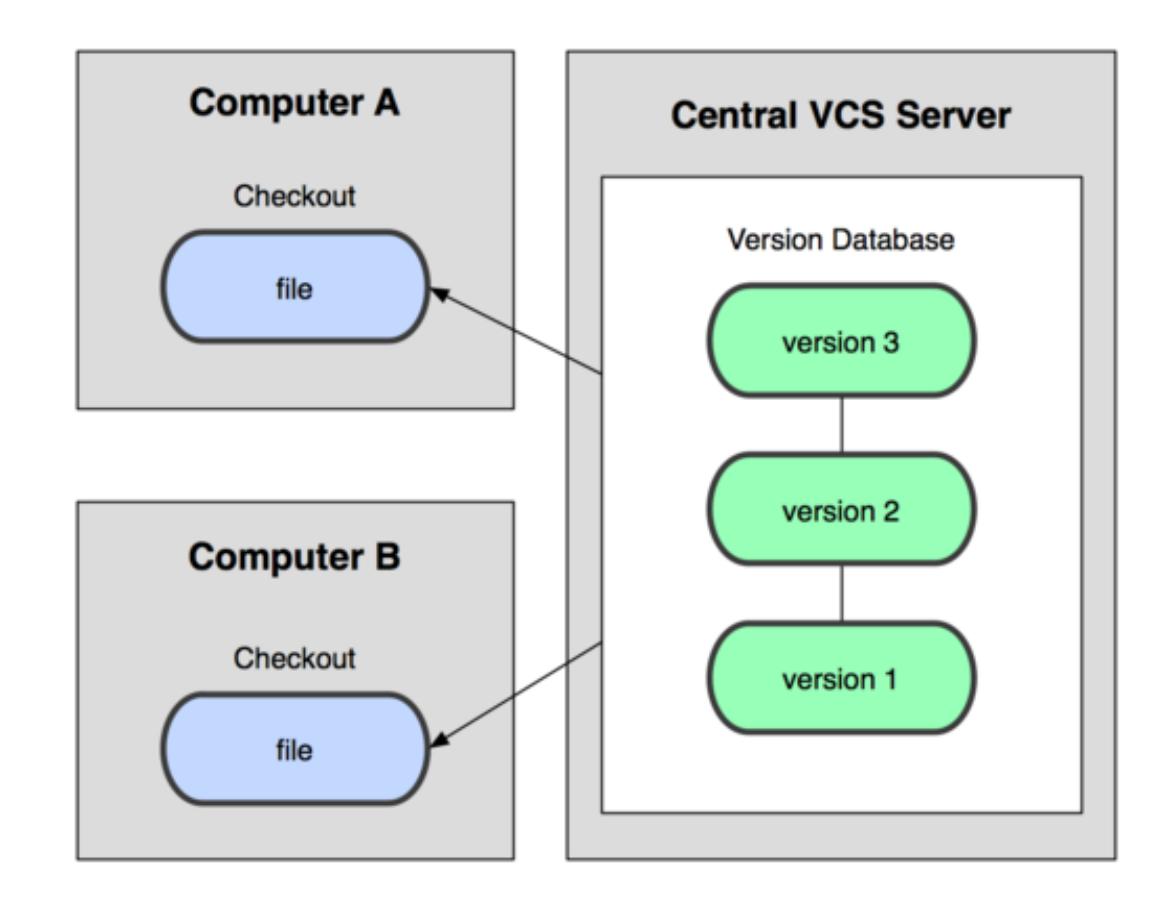

Examples: CVS, Subversion, Perforce

## Distribution Model

#### Centralized Model Distributed Model

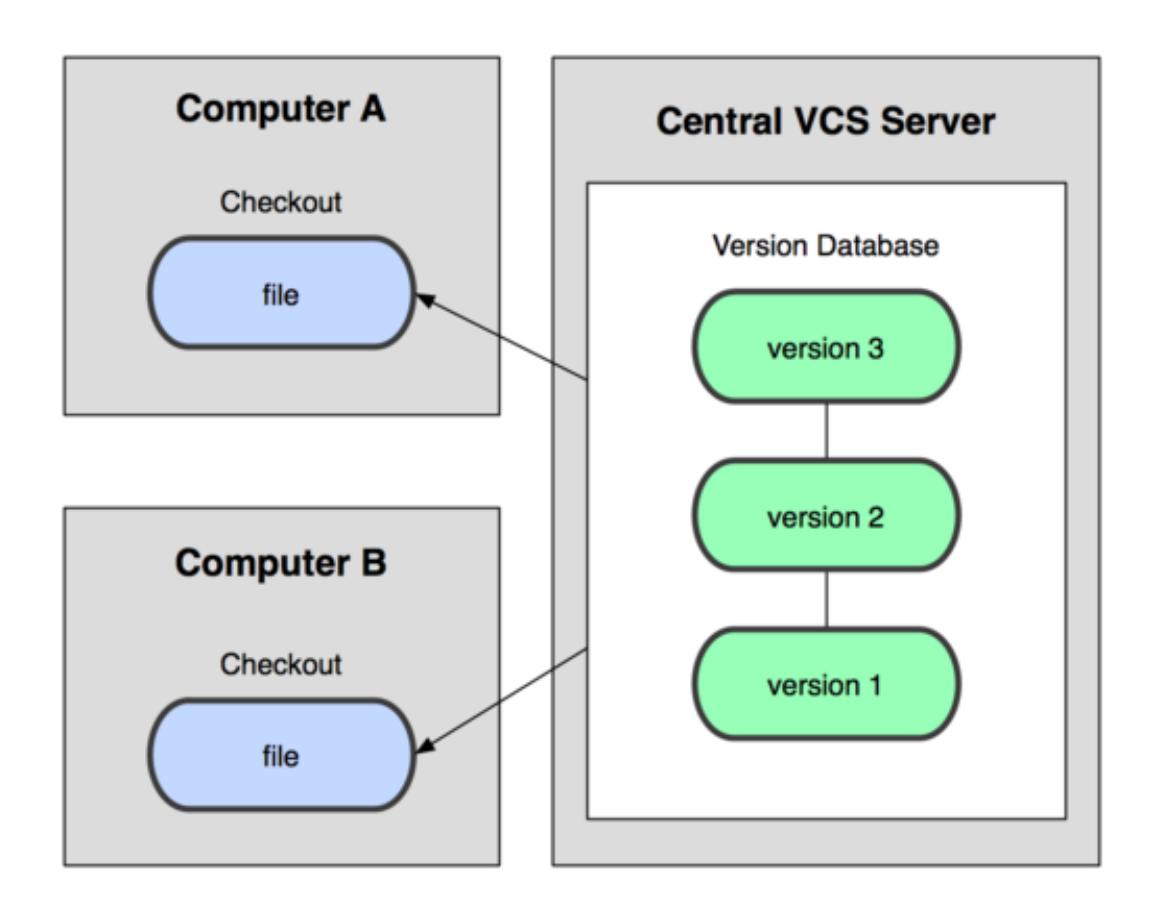

Examples:

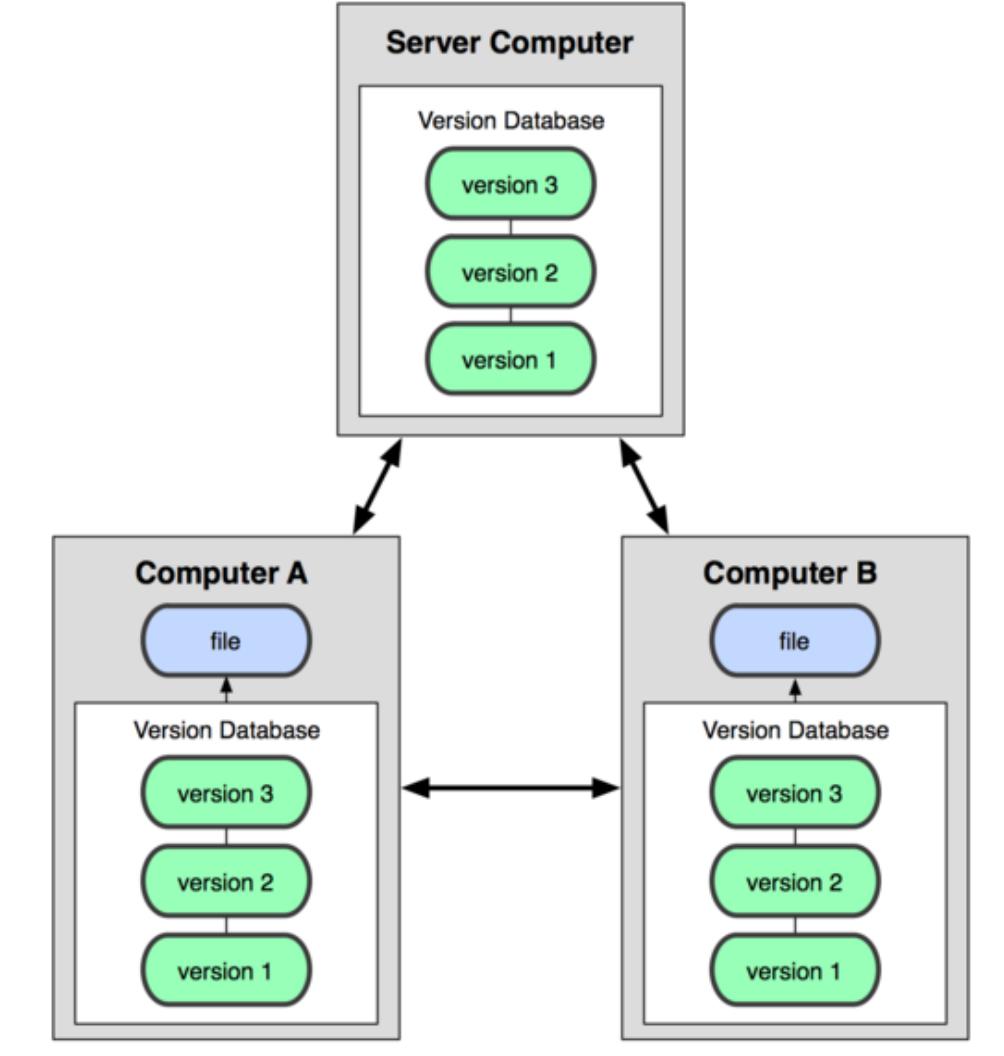

#### CVS, Subversion, Perforce Examples: Git, Mercurial **No central point of failure No latency when doing most operations**

### GitHub

- You don't need a central server to use git
- But it sure makes it easier
- GitHub: Free open source hosting site
	- For students, free private repositories too!
- Set up a user account
- Create a repository
- Add collaborators

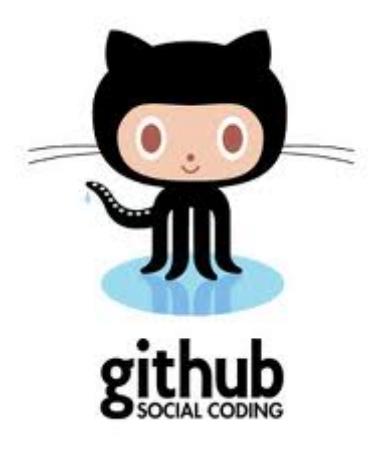

## Git, High level

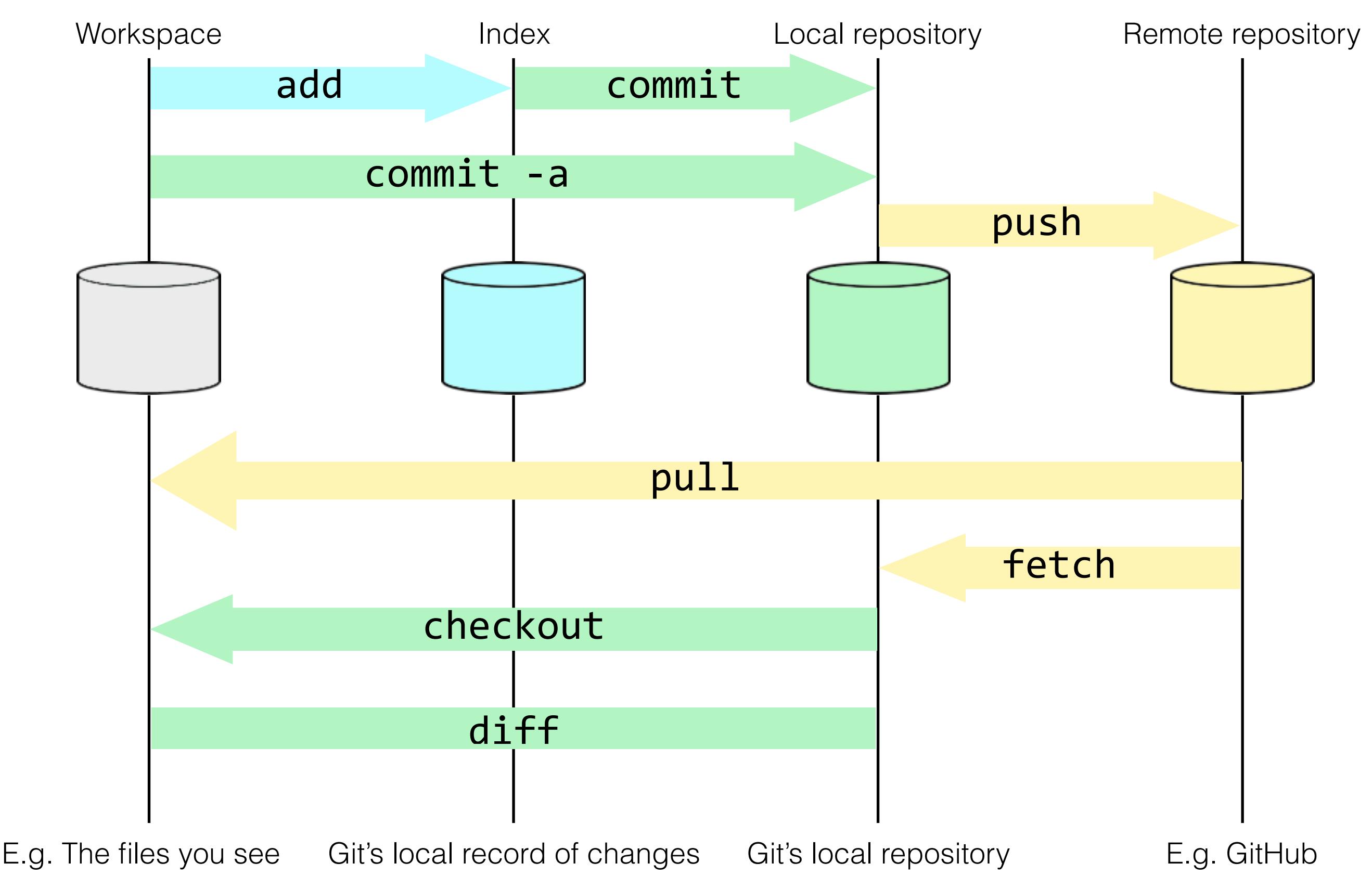

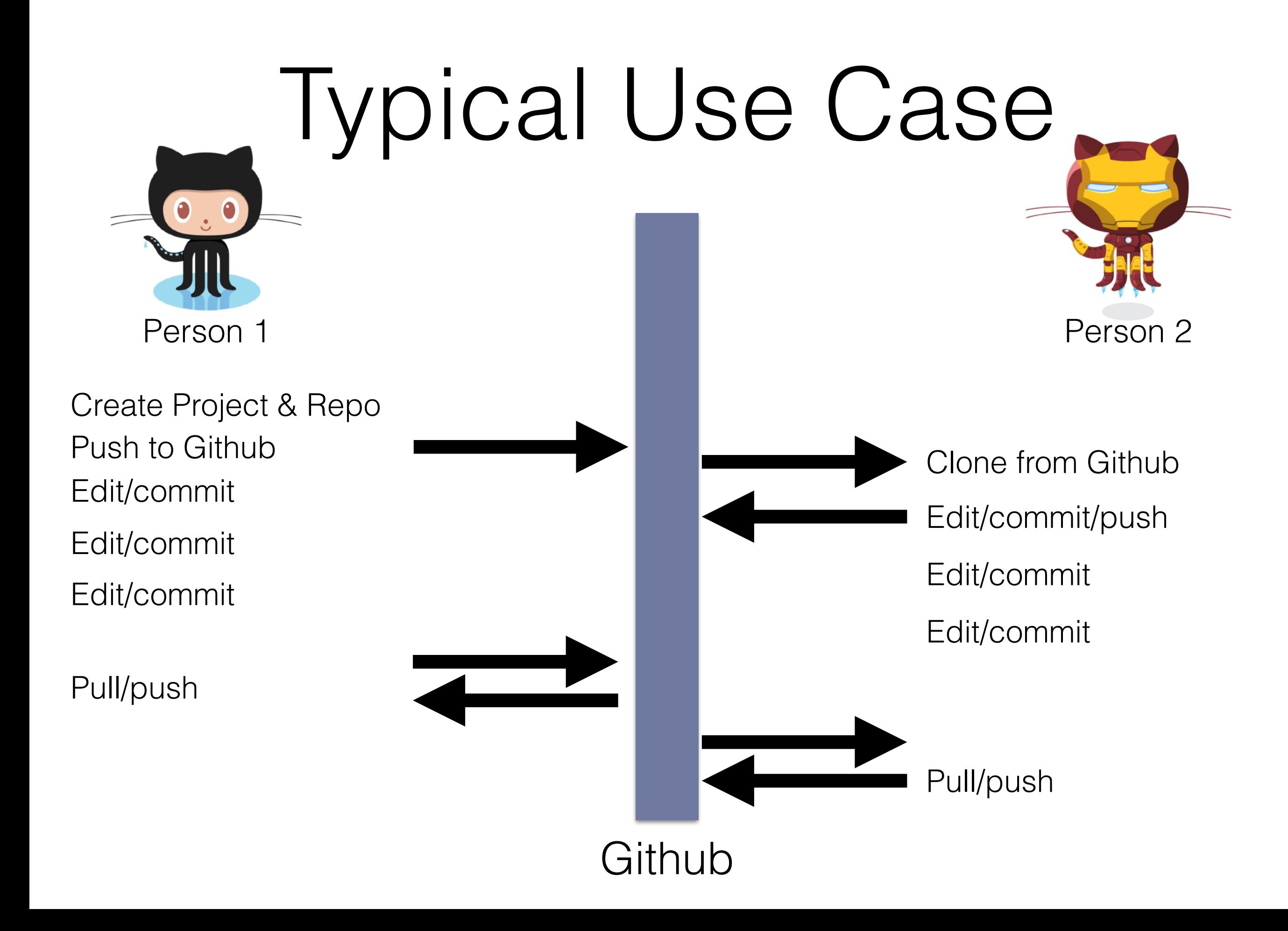

## Git Resources

<https://try.github.io/levels/1/challenges/1>

Download and install git: <https://git-scm.com/downloads>

Also: Git Cheat Sheet [https://services.github.com/kit/downloads/github-git-cheat](https://services.github.com/kit/downloads/github-git-cheat-sheet.pdf)[sheet.pdf](https://services.github.com/kit/downloads/github-git-cheat-sheet.pdf)

IDEs

#### Integrated Development Environments (IDEs)

- **• Integrates** everything you need to **develop** into a single **environment**
- **•** E.g. text editor (with complex highlighting, auto complete, etc), version control access, debugger, etc.
- **•** You don't have to use one. It sure makes things handy though!
- **•** We recommend you use WebStorm for this class. You can get a free student license: **[https://](https://www.jetbrains.com/student/) [www.jetbrains.com/student/](https://www.jetbrains.com/student/)**

## Executing JavaScript

#### Options for executing JavaScript

- Client Side
	- Pastebin—useful for debugging & experimentation
	- script tag inline—traditional mechanism
	- script include
- Server Side
	- node.js—webserver for JavaScript backends

#### Hello world

var course  $=$  { name: 'SWE 432' }; console.log(`Hello \${ course.name }!`);

#### Demo: Pastebin

• Careful: be sure to use correct quote character!

#### Demo: Script Tag Inline

hello.html

```
<!DOCTYPE	html>	
<html	lang="en">	
  		<head>
    				<script>	...	</script>	
  		</head>	
</html>
```
#### Demo: Script Tag Include

hello.html

```
<!DOCTYPE	html>	
<html	lang="en">	
  		<head>
    				<script	src="...	.js"></script>	
  		</head>	
</html>
```
### Node.js

- Node.js is a *runtime* that lets you run JS outside of a browser
- We're going to write backends with Node.js
- Why use Node?
	- Easy to get into after learning JS (it's JS)
	- Event based: really efficient for sending lots of quick updates to lots of clients
- Why not use Node?
	- Bad for CPU heavy stuff
- Download and install it:<https://nodejs.org/en/>
	- We recommend LTS (LTS -> Long Term Support, designed to be super stable)

#### Demo: Node.js

## Node Package Manager

### Working with libraries

<**script src="https://fb.me/react-15.0.0.js"**></**script**> <**script src="https://fb.me/react-dom-15.0.0.js"**></**script**> <**script src="https://cdnjs.cloudflare.com/ajax/libs/babel-core/5.8.34/browser.min.js"**></**script**>

- What's wrong with this?
	- No standard format to say:
		- What's the name of the module?
		- What's the version of the module?
		- Where do I find it?
	- Ideally: Just say "Give me React 15 and everything I need to make it work!"

### A better way for modules

- Describe what your modules are
- Create a central repository of those modules
- Make a utility that can automatically find and include those modules

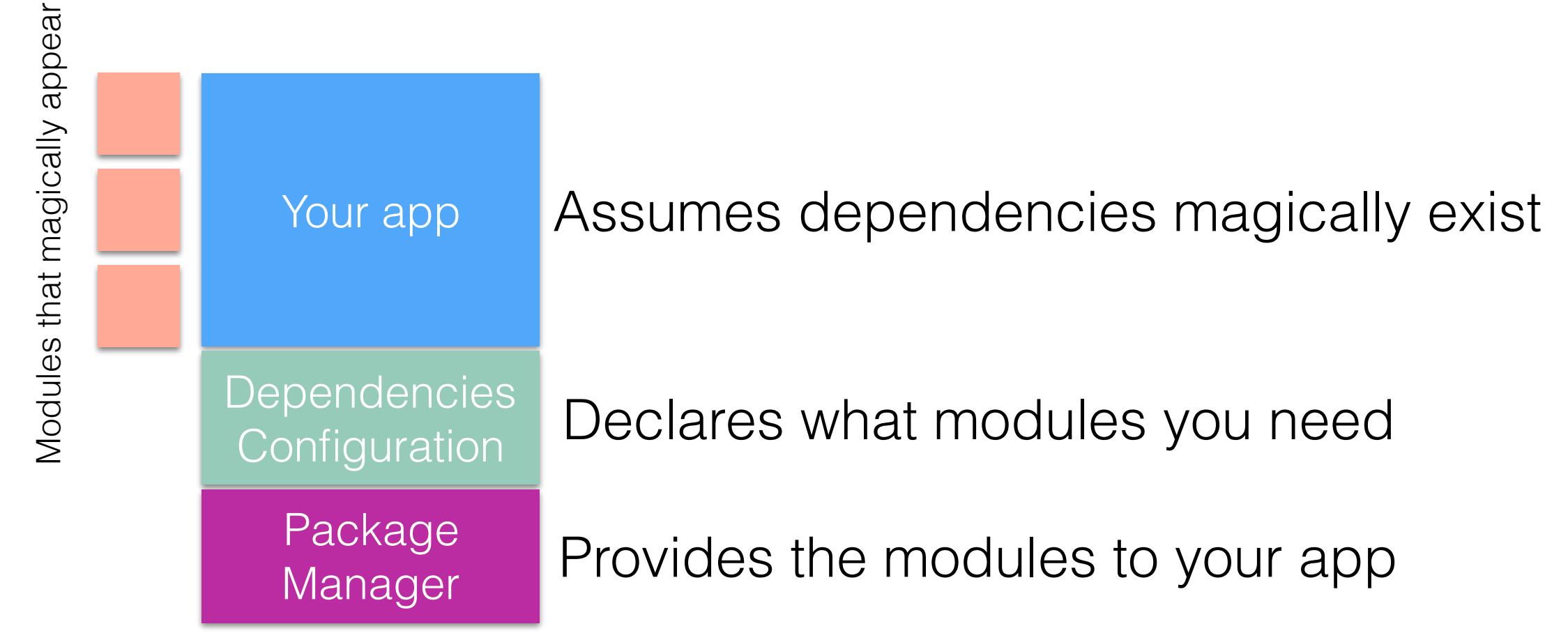

#### NPM: Not an acronym, but the Node Package Manager

- Bring order to our modules and dependencies
- Declarative approach:
	- "My app is called helloworld"
	- "It is version 1"
	- You can run it by saying "node index.js"
	- "I need express, the most recent version is fine"
- Config is stored in json specifically package.json

**Generated by npm commands:**

```
{
   "name": "helloworld",
   "version": "1.0.0",
 "description": ""
,
   "main": "index.js",
   "scripts": {
     "test": "echo \"Error: no test 
specified\" && exit 1"
   },
   "author": ""
                ,
   "license": "ISC",
   "dependencies": {
     "express": "^4.14.0"
   }
}
```
### Installing tools with NPM

#### npm install <module> -g

- Installing module globally used for command line tools that are installed from npm repository.
- Some common tools we'll see
	- babel-cli -- command line interface (CLI) for Babel transpiler from ES6 (and JSX) to ES5
	- webpack -- bundler that processes require and import statements to generate single js file
	- nodemon

#### Nodemon

- What happens when your file changes?
	- Could use Control C to kill the process
	- And then start it again with node app.js
	- But that's a lot of typing....
- nodemon
	- Runs whatever is specified by "main" in package.json

### Using NPM

- Your "project" is a directory which contains a special file, package.json
- Everything that is going to be in your project goes in this directory
- Step 1: Create NPM project npm init
- Step 2: Declare dependencies npm install <packagename>
- Step 3: Use modules in your app var myPkg = require("packagename")
- Do NOT include node\_modules in your git repo! Instead, just do npm install
	- This will download and install the modules on your machine given the existing config!

#### <https://docs.npmjs.com/index>

#### NPM Scripts

- Scripts that run at specific times.
- npm start --- starts web server

<https://docs.npmjs.com/misc/scripts>

```
LaToza GMU SWE 432 Fall 2017
 "presets": [ 
                                                                                                                                               32
                                                                      { 
                                                                           "name": "starter-node-react", 
                                                                           "version": "1.1.0", 
                                                                           "description": "a starter project structure for react-app", 
                                                                           "main": "src/server/index.js", 
                                                                           "scripts": { 
                                                                                "start": "babel-node src/server/index.js", 
                                                                               "build": "webpack --config config/webpack.config.js", 
                                                                               "dev": "webpack-dev-server --config config/webpack.config.js --
                                                                      devtool eval --progress --colors --hot --content-base dist/" 
                                                                           }, 
                                                                           "repository": { 
                                                                               "type": "git", 
                                                                               "url": "git+https://github.com/wwsun/starter-node-react.git" 
                                                                           }, 
                                                                           "author": "Weiwei SUN", 
                                                                           "license": "MIT", 
                                                                           "bugs": { 
                                                                               "url": "https://github.com/wwsun/starter-node-react/issues" 
                                                                           }, 
                                                                           "homepage": "https://github.com/wwsun/starter-node-react#readme", 
                                                                           "dependencies": { 
                                                                               "babel-cli": "^6.4.5", 
                                                                               "babel-preset-es2015-node5": "^1.1.2", 
                                                                               "co-views": "^2.1.0", 
                                                                               "history": "^2.0.0-rc2", 
                                                                               "koa": "^1.0.0", 
                                                                               "koa-logger": "^1.3.0", 
                                                                               "koa-route": "^2.4.2", 
                                                                                "koa-static": "^2.0.0", 
                                                                               "react": "^0.14.0", 
                                                                               "react-dom": "^0.14.0", 
                                                                               "react-router": "^2.0.0-rc5", 
                                                                               "swig": "^1.4.2" 
                                                                           }, 
                                                                           "devDependencies": { 
                                                                               "babel-core": "^6.1.2", 
                                                                               "babel-loader": "^6.0.1", 
                                                                               "babel-preset-es2015": "^6.3.13", 
                                                                                "babel-preset-react": "^6.1.2", 
                                                                               "webpack": "^1.12.2", 
                                                                               "webpack-dev-server": "^1.14.1" 
                                                                           }, 
                                                                           "babel": { 
                                                                       "es2015-node5"
```
### Demo: Hello World Server

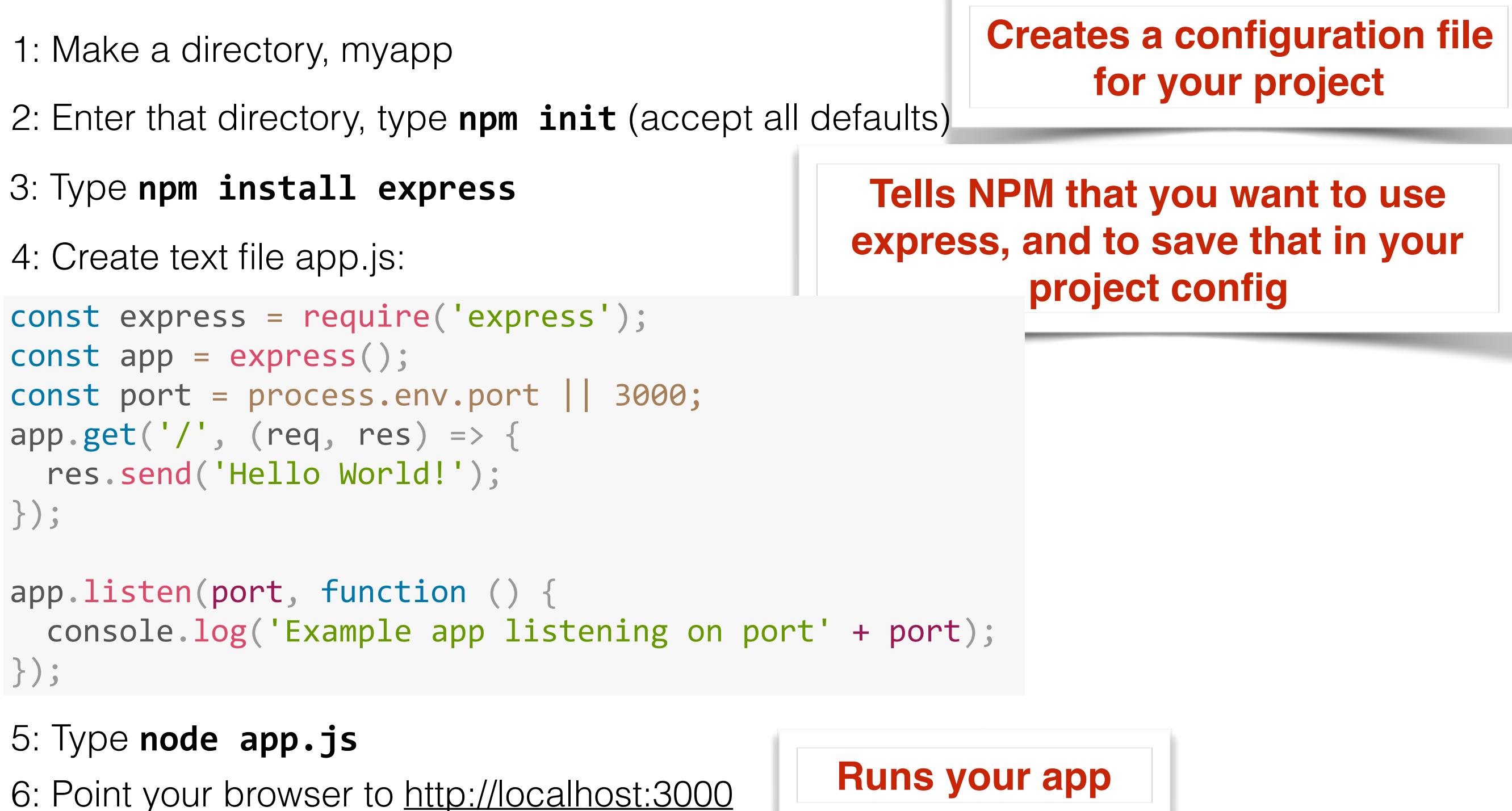

#### Demo: Hello World Server

```
const express = require('express');
3: The complete of a set of a set of a set of a set of a set of a set of a set of a set of a set of a set of a set of a set of a set of a set of a set of a set of a set of a set of a set of a set of a set of a set of a set
\overline{\phantom{a}}const app = express();
const port = process.env.port || 3000;
app.get('/', (req, res) => { 
      var course = { name: 'SWE 432' }; 
      res.send(`Hello ${ course.name }!`); 
     Import the module express
     Create a new instance of express
     Decide what port we want express to listen on
```

```
});
```
Create a *callback* for express to call when we have a "get" request to "/". That callback has access to the request (req) and response (res).

```
app.listen(port, function () { });
```
Tell our new instance of express to listen on port.

### In Class Activity

• Build a web server that returns a string with the current date and time.

• [https://developer.mozilla.org/en-US/docs/Web/](https://developer.mozilla.org/en-US/docs/Web/JavaScript/Reference/Global_Objects/Date) [JavaScript/Reference/Global\\_Objects/Date](https://developer.mozilla.org/en-US/docs/Web/JavaScript/Reference/Global_Objects/Date)

#### Readings for next time

- Intro to Node and Express: [https://](https://developer.mozilla.org/en-US/docs/Learn/Server-side/Express_Nodejs/Introduction) [developer.mozilla.org/en-US/docs/Learn/Server](https://developer.mozilla.org/en-US/docs/Learn/Server-side/Express_Nodejs/Introduction)side/Express\_Nodejs/Introduction
- Hosting Node apps on Heroku: [https://](https://devcenter.heroku.com/articles/getting-started-with-nodejs#introduction) [devcenter.heroku.com/articles/getting-started-with](https://devcenter.heroku.com/articles/getting-started-with-nodejs#introduction)[nodejs#introduction](https://devcenter.heroku.com/articles/getting-started-with-nodejs#introduction)